# **The College at Brockport: State University of New York [Digital Commons @Brockport](http://digitalcommons.brockport.edu?utm_source=digitalcommons.brockport.edu%2Fcmst_lessonplans%2F238&utm_medium=PDF&utm_campaign=PDFCoverPages)**

[Lesson Plans](http://digitalcommons.brockport.edu/cmst_lessonplans?utm_source=digitalcommons.brockport.edu%2Fcmst_lessonplans%2F238&utm_medium=PDF&utm_campaign=PDFCoverPages) [CMST Institute](http://digitalcommons.brockport.edu/cmst_institute?utm_source=digitalcommons.brockport.edu%2Fcmst_lessonplans%2F238&utm_medium=PDF&utm_campaign=PDFCoverPages)

4-30-2008

# Probability Using TI Calculators

Beverly Lawson *The College at Brockport*

Follow this and additional works at: [http://digitalcommons.brockport.edu/cmst\\_lessonplans](http://digitalcommons.brockport.edu/cmst_lessonplans?utm_source=digitalcommons.brockport.edu%2Fcmst_lessonplans%2F238&utm_medium=PDF&utm_campaign=PDFCoverPages) Part of the [Physical Sciences and Mathematics Commons](https://network.bepress.com/hgg/discipline/114?utm_source=digitalcommons.brockport.edu%2Fcmst_lessonplans%2F238&utm_medium=PDF&utm_campaign=PDFCoverPages), and the [Science and Mathematics](https://network.bepress.com/hgg/discipline/800?utm_source=digitalcommons.brockport.edu%2Fcmst_lessonplans%2F238&utm_medium=PDF&utm_campaign=PDFCoverPages) [Education Commons](https://network.bepress.com/hgg/discipline/800?utm_source=digitalcommons.brockport.edu%2Fcmst_lessonplans%2F238&utm_medium=PDF&utm_campaign=PDFCoverPages)

#### Repository Citation

Lawson, Beverly, "Probability Using TI Calculators" (2008). *Lesson Plans*. 238. [http://digitalcommons.brockport.edu/cmst\\_lessonplans/238](http://digitalcommons.brockport.edu/cmst_lessonplans/238?utm_source=digitalcommons.brockport.edu%2Fcmst_lessonplans%2F238&utm_medium=PDF&utm_campaign=PDFCoverPages)

This Lesson Plan is brought to you for free and open access by the CMST Institute at Digital Commons @Brockport. It has been accepted for inclusion in Lesson Plans by an authorized administrator of Digital Commons @Brockport. For more information, please contact [kmyers@brockport.edu.](mailto:kmyers@brockport.edu)

### Lesson Plan using **TI Technologies**

Name: Beverly Lawson

Grade level(s): Special Education  $7<sup>th</sup>$ -  $9<sup>th</sup>$  / Math

Population: Learning Disabled and Educational Mentally Retarded

# Objectives:

#### **Probability**

Upon completion of this lesson, students will:

- Will understand and apply basic concepts of probability
- Will understand and use appropriate terminology to describe events
- Will use probability to make and test conjectures about the results of experiments and simulations

# Lesson Description:

Probability: The discussions that make up this lesson introduce ideas that are the basis of probability theory and by using everyday experiences and intuitive understanding, this lesson gives students a gradual introduction to concepts of probability such as *Theoretical*  **Probability:** is when your using a formula to determine the probability of an outcome, This type of probability is demonstrated by dice rolls, coins tossed, where the outcomes are equally likely to occur. *Expressing Probability:* is usually expressed as a fraction, a decimal, or a percent; such as there is 1 chance in 4. It can be expressed as ¼, 0.25, or 25%. *Experimental Probability:* is when you can determine the probability or an event by doing an experiment. Using the TI-84 graphing calculator and the Probability Simulation to demonstrate and have students work with guided practice on each of these concepts.

# Procedure:

I was thinking about beginning the class on modeling an example of probability using bag containing two chips, one red and the other black, leading to the question of who knows which chip I will showing the students each chip and placing it back into the bag, I would ask what chip will be pulled first. Leading to what is this type of demonstration called looking for what background knowledge or terms known. I would ask them to think about and be prepared to give examples of other things that could be used in a probability experiments. After about five minutes, I would have the students give their ideas and write them down on a transparency or chart paper. From here, I would provide a 10 to 15 minute demonstration of the basics of using the TI-84 over head projector.

#### **10 minutes**

1. How will you begin the lesson?

In this lesson, I would also explain spreadsheets and how graphs might be used in a probability experiment. I would have a mini demonstration on how to capture/collect information. Also, to show students how the probability system works on the calculator.

#### **15 minutes**

This lesson introduces the following terms through discussions:

- $\times$  [experimental probability](http://www.shodor.org/interactivate/dictionary/e.html#exprobability)
- $\times$  expressing [probability](http://www.shodor.org/interactivate/dictionary/p.html#probability)
- $\times$  [theoretical probability](http://www.shodor.org/interactivate/dictionary/t.html#thprobability)

#### *Mini demonstration:*

One way to model it would be to use the TI-84 and over head projector to model rolling a single dice through the application program. Point out on large copy of face of calculator the correct keys to model program. Have students push the pink *APPS* key. Using down arrow scroll down until *:Prob Sim;* press enter to *Probability Simulation*; within this program you can see: **Toss Coins; Roll Dice; Pick Marbles; Spin Spinner; Draw Cards; and Random Numbers.**

(Table below) This illustrates the difference between an outcome and an event. A single outcome of this experiment is rolling a 1, or a 2, or a 3, or a 4, or a 5, or a 6. Rolling an even number (2, 4 or 6) is an event, and rolling an odd number (1, 3 or 5) is also an event. *(Create this table on an overhead or chart paper for visual learners)*

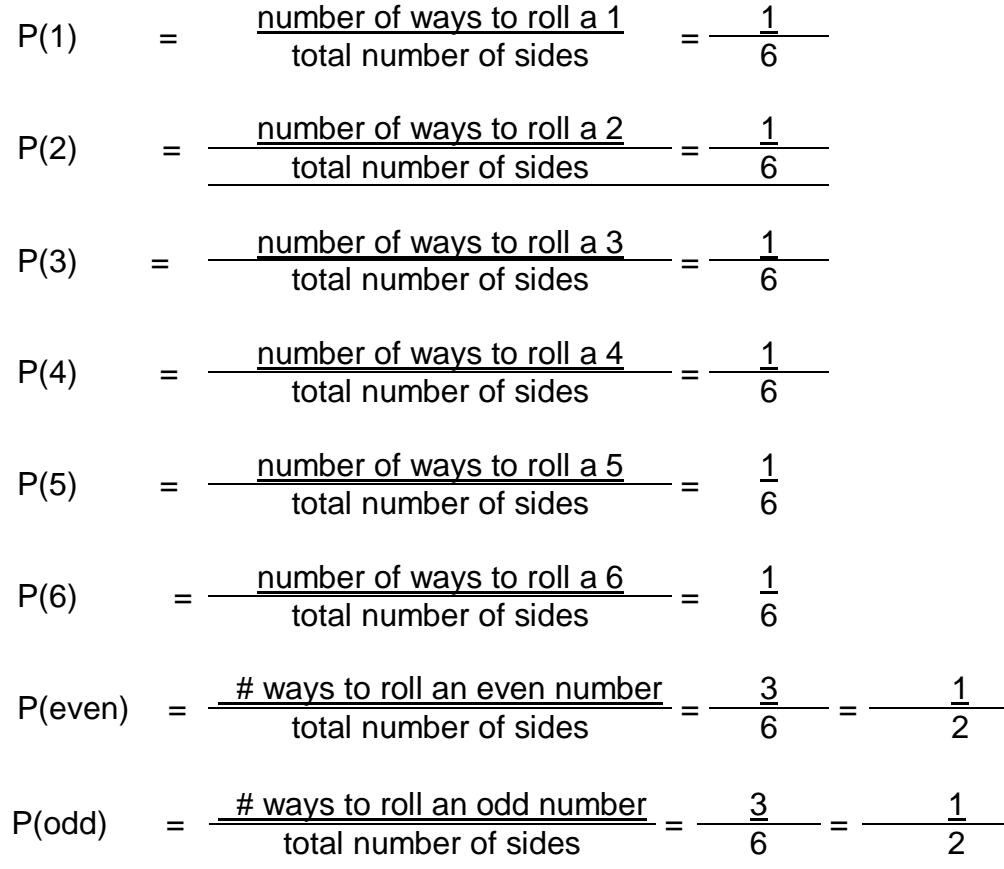

2. What are the teacher and students doing every 5-10 minutes? (Teacher Actions and Student Action through Guided Practice)

I would then begin the student's task by pairing up the students to have them run the experiment of rolling a single dice in the TI- 84 application. Then I would pair students together having one be the recorder and the other conducts the probability experiment. Student rolls dice (50 times using the worksheet provided as the guide); the other student records the data. I would have each student roll the dice and (1) creates probability outcomes, (2) record data and (3) create a spreadsheet using the probability data and then a (4) graph for visual reference. **15 to 30 minutes**

3. How will you assess the learning for the lesson? Walking around and asking questions I would see student's results and using the calculator program shows their results in a digital format. The students will complete a worksheet independently. (Below)

### **A Roll of the Die**

Find the probability of rolling the given number(s) using a stand die. Remember.

> P(**n**) = number of **n** outcomes number of possible outcomes

#### **Example:**  $P$ (number  $<$  3) = 2/6 or 1/3.

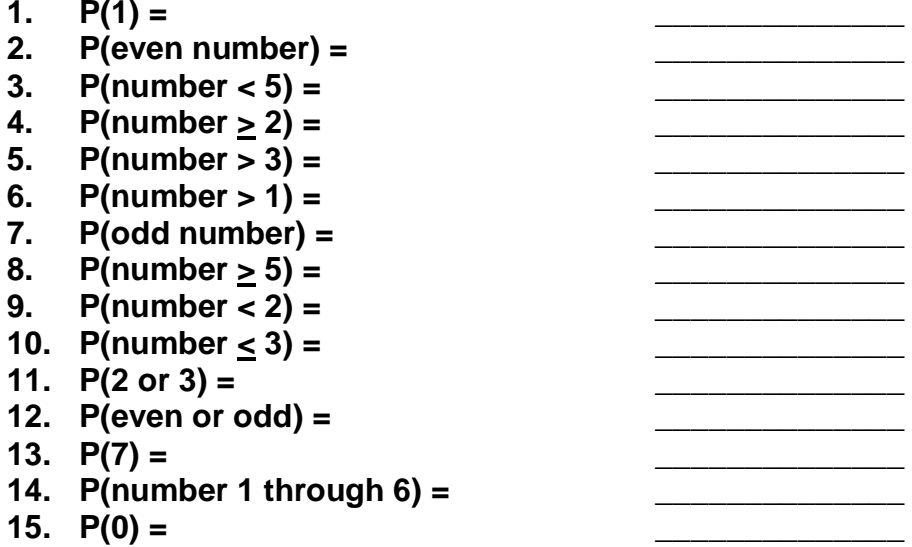

**Bonus:** How are the answers for problems 6 through 10 related to the answers for problems 1 through  $5$ ?

#### **15 minutes**

#### 4. Closure

 $\checkmark$  You may wish to bring the class back together for a discussion of the findings. Once the students have been allowed to share what they found, summarize the results of the lesson.

# **Suggested Follow-Up**

- $\checkmark$  To learn about random number generators with probability on TI-84 graphing calculator.
- $\checkmark$  To use the computers and/or internet to learn about random number generators and probability.

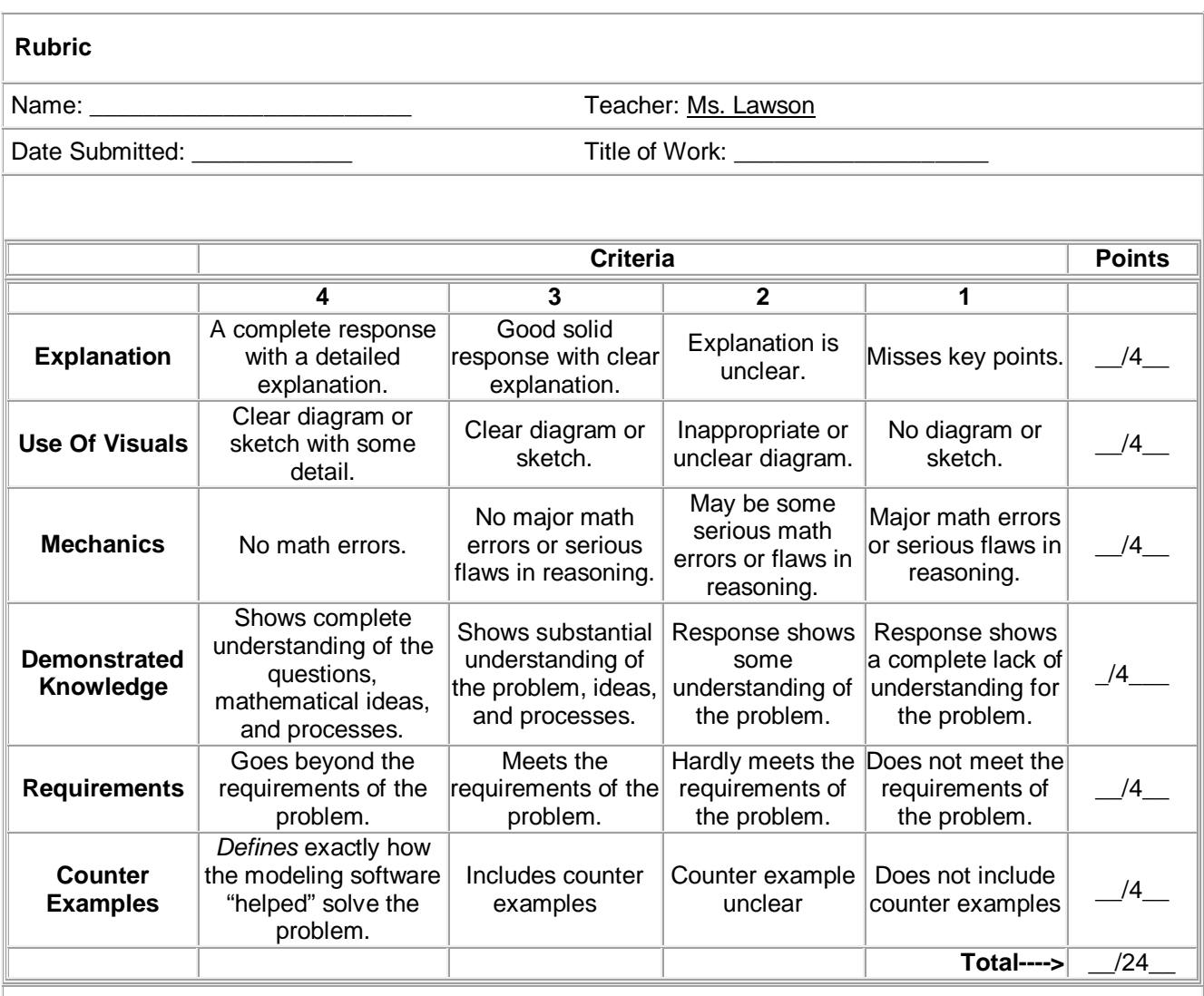

# **Teacher Comments**:

# *Another Rubric*

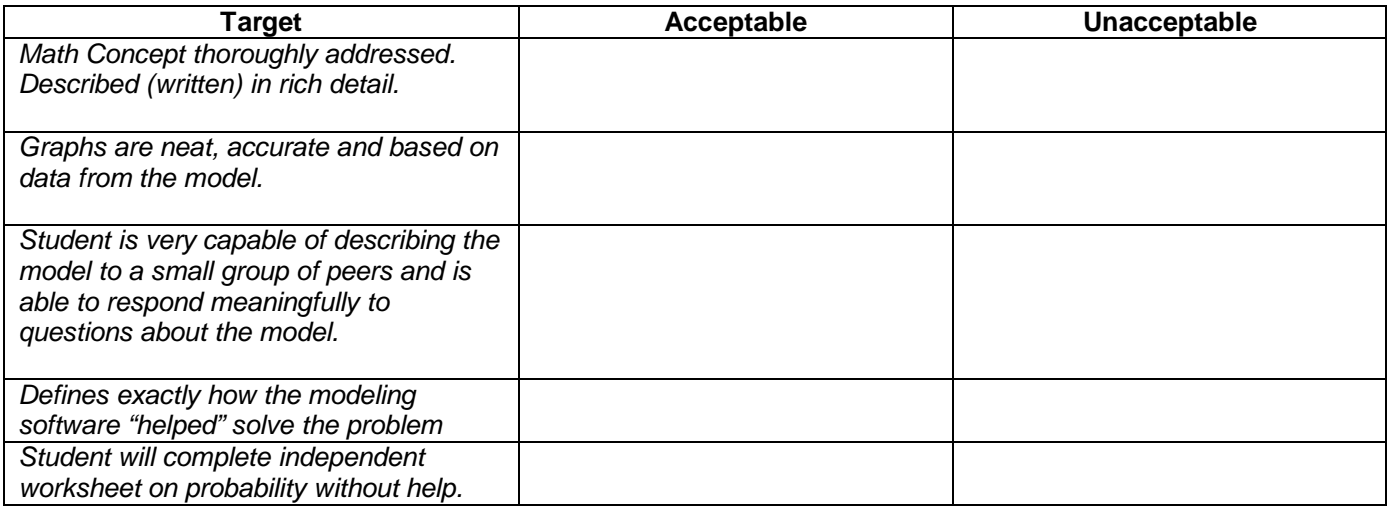